# **คำถามที่พบบอย**

#### **Q: จะสามารถซื้อบัตรเขางานไดอยางไร?**

A: ทานตองทำการสมัครสมาชิกเว็บไซตกอนดำเนินการซื้อบัตร โดยมีขั้นตอนดังนี้

1. คลิกที่ "ลงทะเบียนสมาชิกใหม" ที่มุมขวาบนของหนาเว็บไซต

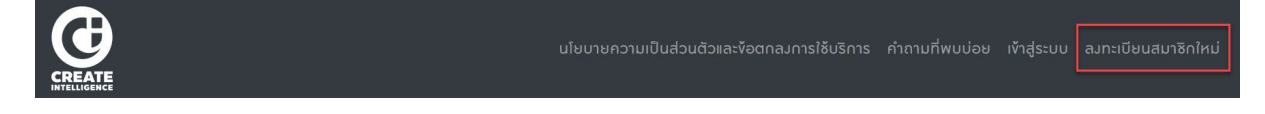

2. กรณีที่ต้องการสร้างบัญชีผู้ใช้งานด้วย "อีเมล" กรุณากรอกข้อมูลสมาชิกให้ถูกต้องและครบถ้วน หลังจากนั้นกดปุม "ลงทะเบียนสมาชิกใหม"

กรณีที่ต้องการสร้างบัญชีผู้ใช้งานด้วยบัญชี "Facebook" ให้กดปุ่ม "ไปต่อด้วย Facebook"

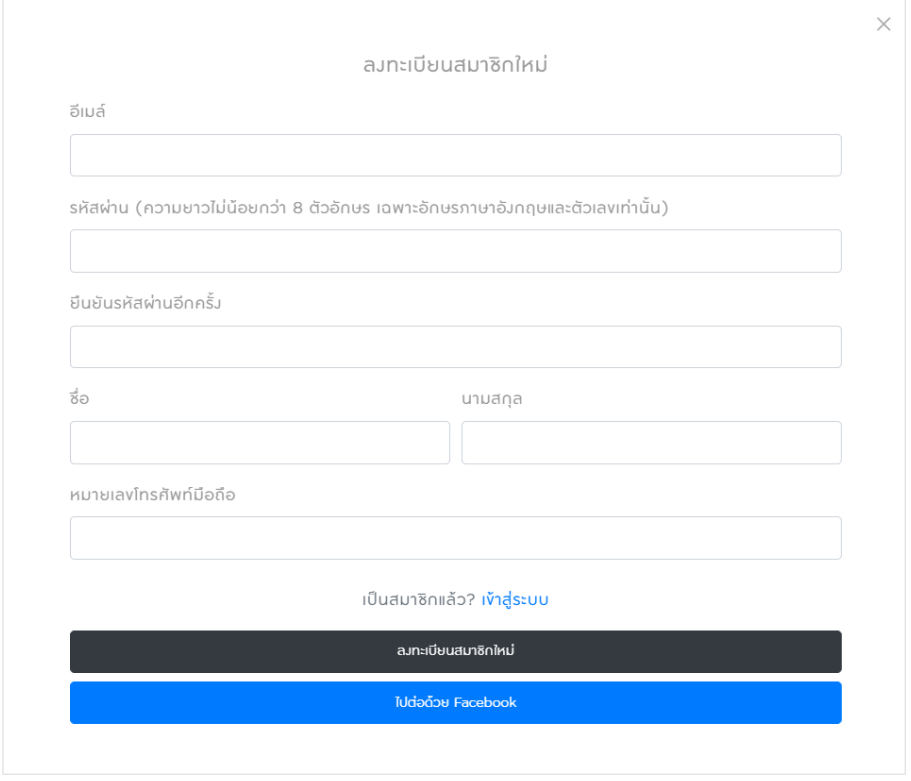

3. กรุณายืนยันอีเมลของท่านเพื่อเริ่มต้นใช้งานระบบ โดยเข้าไปที่อีเมลของท่าน จากนั้นคลิกอีเมลที่ได้รับจากระบบ (*หัวขออีเมล : (Activate your account) ยืนยันการสมัครสมาชิก*) แลวคลิกลิงกเพื่อยืนยันการเปดใชงาน account ของทาน

#### *หมายเหตุ:*

- *หากไมไดรับอีเมล กรุณาตรวจสอบอีเมลในโฟลเดอร Junk หรือ Spam*
- *กรณีที่ไมไดทำการยืนยันอีเมลดังกลาว ทานจะไมสามารถดำเนินการซื้อบัตรได*
- 4. เมื่อทำการยืนยันการสมัครสมาชิกเรียบร้อยแล้ว ให้ล็อกอินเข้าสู่ระบบอีกครั้ง และเลือกอีเว้นท์ที่ต้องการ
- 5. กดเลือกจำนวนบัตรตามที่ตองการ (จำนวนบัตรสูงสุดที่สามารถเลือกไดตอ 1 รายการสั่งซื้อ ขึ้นอยูกับเงื่อนไขของ แตละงาน)

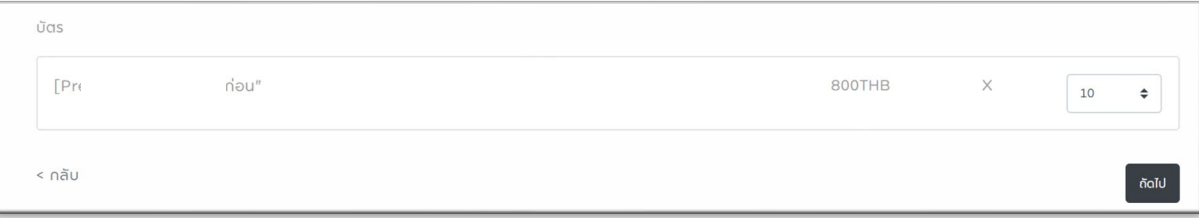

- 6. เลือกวิธีการชำระเงิน ซึ่งมีชองทางการชำระเงินใหเลือก 3 ชองทาง ดังนี้
	- 6.1) ชำระเงินดวย **"บัตรเครดิต"**

ระบบจะพาทานไปยังหนาการชำระดวยระบบบัตรเครดิต (ChillPay payment gateway) เมื่อชำระเงินสำเร็จ เรียบรอยแลว ระบบจะจัดสงอีเมลยืนยันการชำระเงินใหอัตโนมัติใหกับทาน กรุณาตรวจสอบ Junk / Spam เพิ่มเติม)

6.2) ชำระเงินดวย **"การโอนเงิน"**

ระบบจะแสดงรายละเอียดเลขที่บัญชี หรือ QR code สำหรับสแกนจ่ายด้วยพร้อมเพย์ Prompt Pay โดยระบบ ้จะแสดงวัน, เวลา ที่สามารถชำระเงินให้ทราบที่หน้าจอและทางอีเมล ท่านจะต้องชำระเงินและส่งหลักฐานภายใน เวลาที่กำหนด หากเกินจากระยะเวลาที่กำหนดระบบจะยกเลิกการจองของทานโดยอัตโนมัติ

6.3) ชำระเงินดวย **"LINE Pay"**

ระบบจะพาท่านไปยังหน้า Log in เพื่อเข้าสู่ระบบ LINE Pay หรือใช้สแกน QR Code เพื่อชำระเงิน *หมายเหตุ*ผูที่จะชำระเงินดวย LINE Pay จะตองสมัครและเปดใชงาน LINE Pay โดยการเพิ่มบัตรเดบิต/เครดิต หรือ ทำการเติมเงินกอนใชบริการ

*(ขอมูลเพิ่มเติม >> https://line.me/th/pay/howto#contents05)*

### **Q: กรณีที่ไมสามารถทำการซื้อบัตรได ตองทำอยางไร?**

A: สำหรับลูกค้าบางท่านที่ไม่สามารถทำรายการซื้อบัตรได้ถึงแม้ว่าจะล็อกอินเข้าสู่ระบบได้อย่างถูกต้อง หมายถึง บัญชีของ ทานยังไมไดยืนยันตัวตนและเปดใชงาน ใหดำเนินการดังนี้

- 1) เข้าสู่ระบบ ด้วยอีเมลและรหัสผ่านที่ถูกต้อง
- 2) จากนั้นให้ท่านคลิกที่ชื่อบัญชีหรือ account ของท่านเพื่อเข้าสู่หน้า User's profile
- 3) คลิก "ขอรับอีเมลยืนยันการสมัครสมาชิกเว็บไซต"
- 4) ระบบจะจัดสงอีเมล (*หัวขออีเมล : (Activate your account) ยืนยันการสมัครสมาชิก*) ใหกับทาน กรุณา ตรวจสอบอีเมลในโฟลเดอร Junk หรือ Spam กรณีที่ไมพบใน Inbox
- 5) คลิกที่ปุม "คลิกยืนยันอีเมลและเขาสูระบบ"
- 6) หลังจากนั้นใหทานล็อกอินเขาสูระบบอีกครั้ง
- 7) ทานสามารถดำเนินการสั่งซื้อสินคา/บัตรคอนเสิรตไดตามตองการ

#### **Q: กรณีที่ไมไดรับอีเมล ตองทำอยางไร?**

A: เนื่องจากมีลูกค้าหลายท่านที่พบปัญหาไม่ได้รับอีเมลจากระบบสมาชิก ซึ่งปัญหาส่วนใหญ่เกิดจากพิมพ์อีเมลผิดและลืม รหัสผานของตนเอง ดังนั้น วิธีการแกไขมีดังนี้

## **กรณีที่พิมพอีเมลผิด**

- 1) ใหทานแจงความประสงคในการขอแกไขหรือเปลี่ยนแปลงอีเมลของทานใหมไดที่ ticket@cibkk.com
- 2) เจาหนาที่จะจัดสง "**แบบฟอรมการขอเปลี่ยนแปลงขอมูลในระบบสมาชิก**" ใหกับทานทางอีเมล ใหทานกรอก ขอมูลลงในแบบฟอรมและสงกลับใหเจาหนาที่
- 3) หลังจากไดรับแบบฟอรมที่กรอกขอมูลครบถวนแลว เจาหนาที่จะดำเนินการเปลี่ยนแปลงขอมูลในระบบสมาชิก ให้กับท่าน

# **กรณีที่ลืมรหัสผานไมสามารถเขาไปตรวจสอบอีเมลได**

- 1) ใหทานทำการ reset รหัสผานและตั้งรหัสผานใหมในระบบอีเมลที่ทานเปนสมาชิกอยู
- 2) กรณีที่ไมสามารถใชงานไดหลังจาก reset รหัสผานแลว ทานจำเปนจะตองแจงเปลี่ยนแปลงอีเมลเปนอีเมลที่ สามารถเขาใชงานไดแทน โดยใหทานแจงความประสงคไปที่ ticket@cibkk.com
- ้3) จากนั้นเจ้าหน้าที่จะจัดส่ง <u>"**แบบฟอร์มการขอเปลี่ยนแปลงข้อมูลในระบบสมาชิก"** ให้</u>กับท่านทางอีเมล ให้ท่าน กรอกขอมูลลงในแบบฟอรมและสงกลับใหเจาหนาที่
- 4) หลังจากไดรับแบบฟอรมที่กรอกขอมูลครบถวนแลว เจาหนาที่จะดำเนินการเปลี่ยนแปลงขอมูลในระบบสมาชิก ใหกับทาน

# **Q: การจายชำระเงินผานบัตรเครดิต/บัตรเดบิต มีความปลอดภัยแคไหน?**

A: สำหรับการซื้อผานบัตรเครดิต และ บัตรเดบิตของธนาคาร เพื่อทำใหแนใจวาการสงขอมูลสื่อสารที่เกิดขึ้นระหวางการ ชำระเงินนั้นจะปลอดภัยและถูกปองกันเปนอยางดี เพื่อความปลอดภัยที่มากขึ้น ทางบริษัทฯ ไมมีนโยบายการเก็บขอมูล บัตรเครดิต/บัตรเดบิตของลูกค้า บริษัทฯ ได้วางใจใช้ระบบรับชำระเงินออนไลน์ (Payment Gateway) กับชิวเพย์ (ChillPay) ที่มีระบบป้องกันการทุจริตภายใต้ข้อบังคับของ AMLO ที่จะสามารถตรวจสอบและระงับการชำระเงินที่น่าสงสัย เพื่อชวยลดความเสียหายที่อาจเกิดขึ้นได

รวมถึงมีการเข้ารหัสของข้อมูลสำคัญและรวมทั้งในการรับส่งข้อมูลด้วย ทั้งยังเป็นบริษัทที่ดำเนินธุรกิจภายใต้ใบอนุญาตจาก ทางธนาคารแหงประเทศไทยอีกดวย

#### **Q: กรณีลืมรหัสผานในการเขาระบบจะตองทำอยางไร?**

A: ทานสามารถทำการ reset รหัสผานของทานไดดังนี้

1. คลิก "เขาสูระบบ"

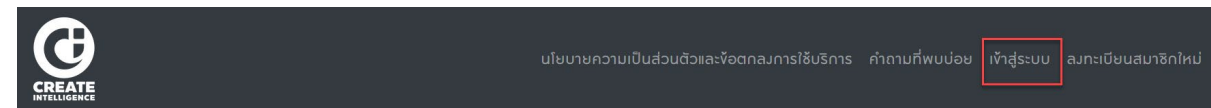

2. คลิก "ลืมรหัสผาน?"

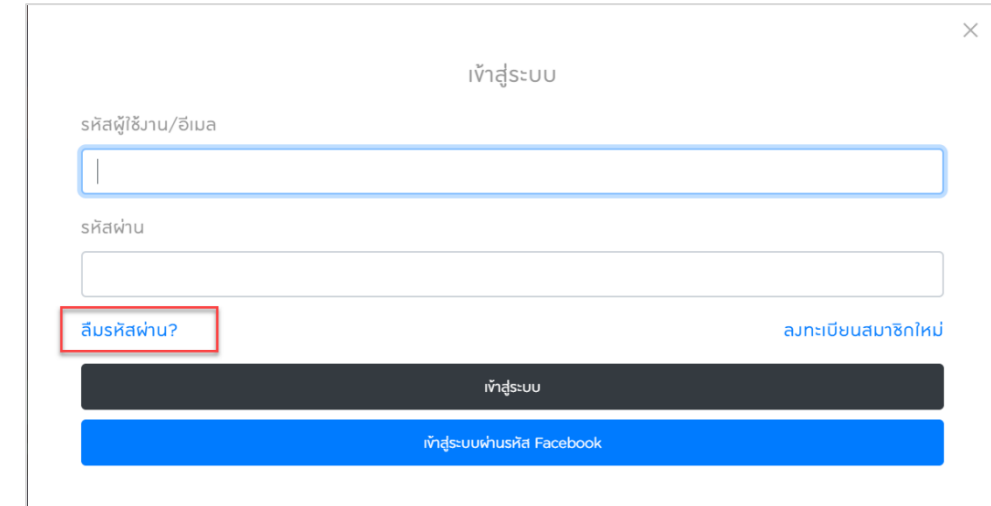

3. กรุณากรอกอีเมลที่ท่านใช้สมัครสมาชิกให้ถูกต้อง และกด "ยืนยัน"

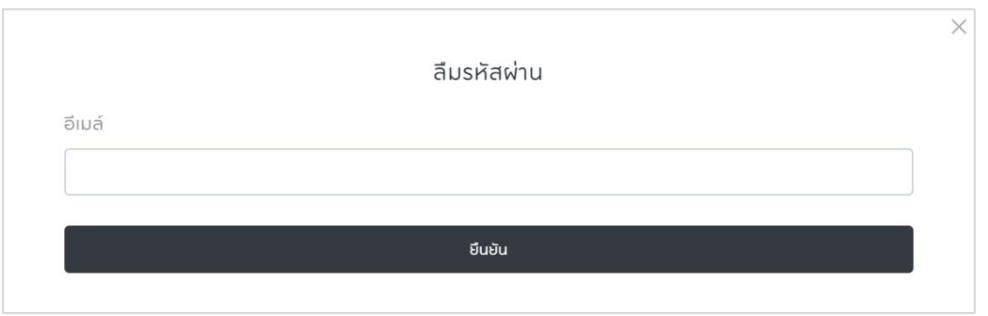

4. ระบบจะจัดสงอีเมล (*หัวขออีเมล* : *Reset Password Notification*) ใหกับทาน กรุณาตรวจสอบอีเมลในโฟลเดอร Junk หรือ Spam กรณีที่ไมพบใน Inbox หลังจากนั้นใหคลิกที่ "คลิกเพื่อรีเซ็ตรหัสผาน"

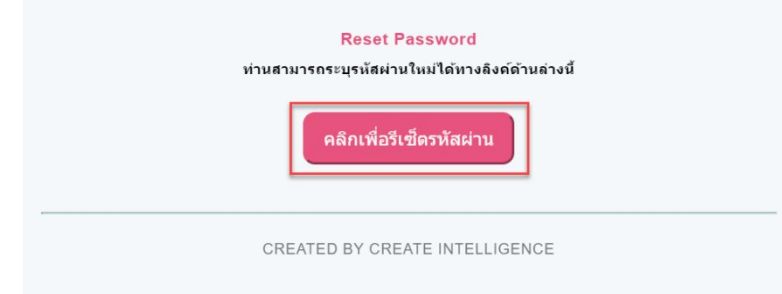

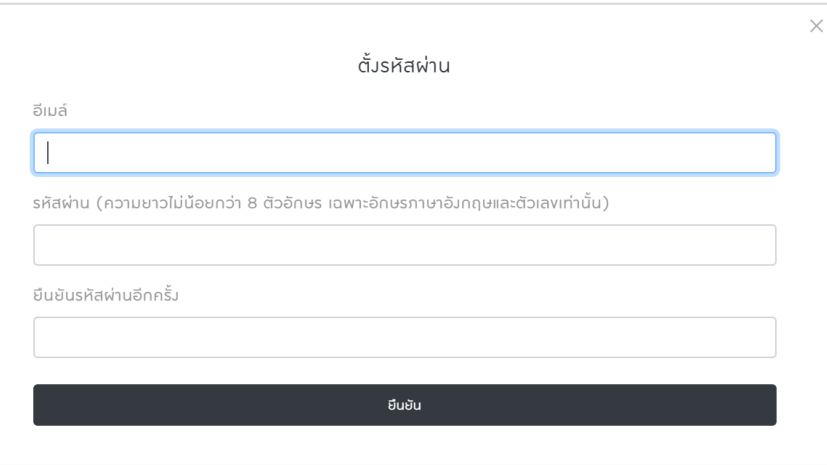

5. จากนั้นระบบจะพาท่านไปยังหน้าการตั้งรหัสผ่านใหม่ กรุณากรอกข้อมูลให้ถูกต้องและครบถ้วน และกด "ยืนยัน"

# **Q: จะขอใบกำกับภาษีมูลคาเพิ่มเต็มรูปแบบ (VAT) ไดอยางไร?**

A: ในกรณีที่ทานตองการใหบริษัทฯ ทำการออกใบกำกับภาษีเต็มรูปแบบสำหรับการสั่งซื้อ กรุณาแจงความประสงคพรอม ข้อมูลรายการสั่งซื้อ,ชื่อและนามสกุล,ที่อยู่,เลขประจำตัวผู้เสียภาษีมาที่อีเมล <u>[ticket@cibkk.com](mailto:ticket@cibkk.com)</u> **หมายเหตุ**ใบกำกับภาษีดังกลาวจะสามารถออกใหไดภายในเดือนที่ทำการสั่งซื้อเทานั้น

# **Q: ทำไมถึงมีเวลาใหแค 15 นาที สำหรับการเขาจองบัตรในแตละครั้ง?**

A: เพราะเราอยากให้ลูกค้าทุกท่านมีสิทธิ์และเวลาเท่าๆ กันในการเข้าจองบัตร ดังนั้น ถ้าลูกค้าไม่สามารถดำเนินการจอง และซื้อบัตรได้ภายในเวลา 15 นาที เราจะขออนุญาตในการปล่อยสิทธิในการจองบัตรในครั้งนั้นให้กับลูกค้าท่านอื่น (ลูกค้า จะสามารถเริ่มตนการจองและไดรับสิทธิ์ใหมไดตลอดจนกวาบัตรจะขายหมด)

### <u>Q: จะสามารถขอเงินคืนได้หรือไม่ ในกรณีที่อยากจะยกเลิกการจองบัตรที่ได้จองและซื้อไปแล้ว?</u>

A: ทางบริษัทฯ ขอสงวนสิทธิ์ในการไม่คืนเงินและเปลี่ยนสินค้าทุกกรณี